| <b>VISUAL BASIC PROGRAMMING - REGIONAL</b> | 2014 |
|--------------------------------------------|------|
| Page 1 of 5                                |      |

| Contestant Number: |       |  |
|--------------------|-------|--|
|                    | Time: |  |
|                    | Rank: |  |

# VISUAL BASIC PROGRAMMING (330)

### **REGIONAL – 2014**

| TOTAL DOINTS | (250        |
|--------------|-------------|
| TOTAL POINTS | (350 points |

Failure to adhere to any of the following rules will result in disqualification:

- 1. Contestant must hand in this test booklet and all printouts. Failure to do so will result in disqualification.
- 2. No equipment, supplies, or materials other than those specified for this event are allowed in the testing area. No previous BPA tests and/or sample tests or facsimile (handwritten, photocopied, or keyed) are allowed in the testing area.
- 3. Electronic devices will be monitored according to ACT standards.

No more than 90 minutes testing time

Property of Business Professionals of America.

May be reproduced only for use in the Business Professionals of America

Workplace Skills Assessment Program competition.

# VISUAL BASIC PROGRAMMING - REGIONAL 2014 Page 2 of 5

#### **Note to Contestant:**

The rubric for this event grants points for each minor task completed. That being the case, the contestant should strive to complete as many of the rubric items as possible. The contestant should have received a flash drive from the proctor.

Create a folder named with your contestant ID number (ex. xx-xxxx-xxxx).

Make certain all of the files associated with your program are contained in the folder and that the program will compile/run from the folder. Failure to do so will result in the loss of points under the "Application/Execution" rubric section.

The Business Professionals of America National Office has asked you to write an application that will let registered participants estimate the cost of their tours in Indianapolis, Indiana. The application should allow the user to do the following:

- Select multiple tours.
- Select the number of sets of tickets to purchase (assume that at least one (1) and no more than ten (10) sets will be available for purchase).
- Select refundable trip insurance.
- Select a no expiration date voucher.
- The application should let the user input the deposit amount. A minimum deposit of ten dollars (\$10) of the total is required.
- Upon click of the Calculate button, the application should calculate the subtotal, tax, and balance due.
- The application should also be set up for future development of a weather component. On click of the Link Label for Indianapolis Weather Forecast, the user should be prompted with a message that states "Weather is currently unavailable; this will be in the next version build."
- The application should provide the user with the current date and time on load of the application.

The figure (Figure 1) below shows the design for the application, after the user has selected all items and clicked on the Calculate button.

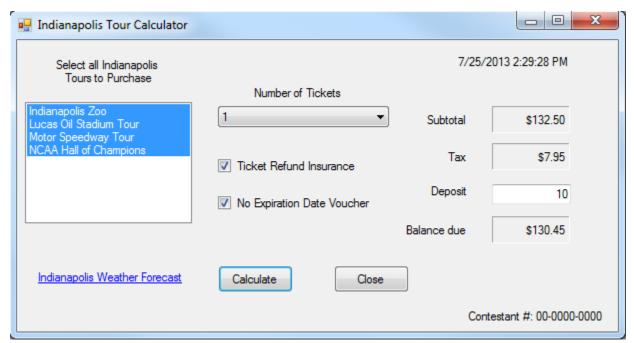

Figure 1

### VISUAL BASIC PROGRAMMING - REGIONAL 2014 Page 4 of 5

**Error Checking:** When the user clicks the *Calculate* button, the following conditions must be checked and properly handled:

- At least one item has been selected from the tour list box
- The number of tickets must have been selected
- The deposit amount must be at least ten dollars (\$10)

A message box must be shown to the user if any of the above conditions are not met.

**Calculations:** Each tour item has a tour price based on the number of tickets purchased. Below is a pricing table for each of the tours.

|                     | Tour Cost Table |              |
|---------------------|-----------------|--------------|
| Tour                | 1-5 Tickets     | 6-10 Tickets |
| Indianapolis Zoo    | \$25            | \$23         |
| Lucas Oil Stadium   |                 |              |
| Tour                | \$20            | \$18         |
| Motor Speedway Tour | \$15            | \$14         |
| NCAA Hall of        |                 |              |
| Champions           | \$15            | \$14         |

Trip refund insurance costs 10% of the total tour charges, including Ticket Refund Insurance and the No Expiration Date voucher, before taxes.

The No Expiration Date voucher is a one-time fee of \$50.

The tax rate for all tours is 6%. Assume that all tours, Ticket Refund Insurance, and the No Expiration Date voucher are all taxable.

#### **Additional Requirements**

- The application must include a function called *CalculateBalance*. The function, *CalculateBalance*, will receive three parameters:
  - o the Subtotal amount
  - o the amount of Tax
  - o the Deposit amount

CalculateBalance will calculate and return the remaining balance.

- You must include your Contestant # on the bottom right of the application.
- You must include your Contestant # in your source code
  - o example: "Author: Contestant #: 00-0000-0000"

\*\*\*Remember to save your source files and application to the flash drive that is provided to you. Your application must run from the flash drive, or you will be disqualified.

# VISUAL BASIC PROGRAMMING - REGIONAL 2014 Page 5 of 5

### **Graders Scoring Rubric**

You will be scored on the following items, remember that this is not an all or nothing event. You will receive points for each item that you complete.

| Application / GUI Design                                             |              |
|----------------------------------------------------------------------|--------------|
| The form looks identical to the Figure 1 provided                    | / 100 points |
| Application / Runtime                                                |              |
| Current date is populated at Form Load                               | / 20 points  |
| User is notified upon not selecting a tour                           | / 10 points  |
| User is notified upon not selecting the number of tickets            | / 10 points  |
| User is notified upon not entering a deposit of at least \$10        | / 10 points  |
| User is notified of impending weather feature on click of link label | / 10 points  |
| User is able to select multiple tours                                | / 10 points  |
| User is able to check Ticket Refund Insurance                        | / 10 points  |
| User is able to check No Expiration Date Voucher                     | / 10 points  |
| Calculate button properly calculates Subtotal, Tax, and Balance Due  | / 50 points  |
| Close button properly closes the application                         | / 10 points  |
|                                                                      | / 150 points |
| Application / Code                                                   |              |
| Weather Link Label is properly coded                                 | / 20 points  |
| Current date/time is coded within Form1_Load()                       | / 20 points  |
| CalculateBalance Function is utilized                                | / 40 points  |
| Code is well-documented                                              | / 10 points  |
| Proper naming conventions are used                                   | / 10 points  |
|                                                                      | / 100 points |
|                                                                      |              |
| Total Points                                                         | / 350 points |